# **BACIONTÉ**

## Duplicating, Sharing, and Email Scheduling INSIGHTS Dashboards

Presented by Training & Development and Product

## **About Us**

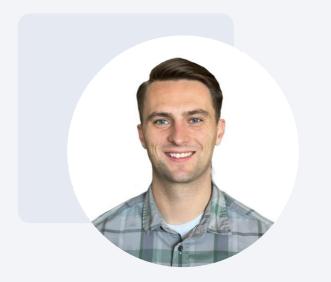

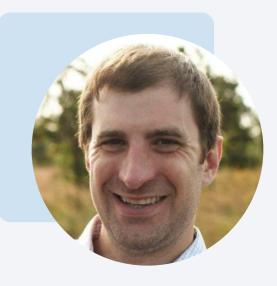

Josh Payne

Training and Development Specialist

Phil Martini

Director of Product Management

## The Agenda

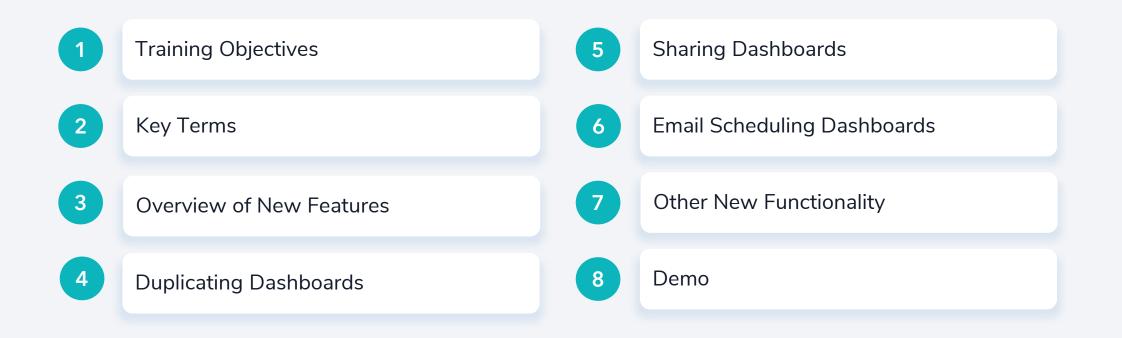

## OBJECTIVES

## Training Objectives

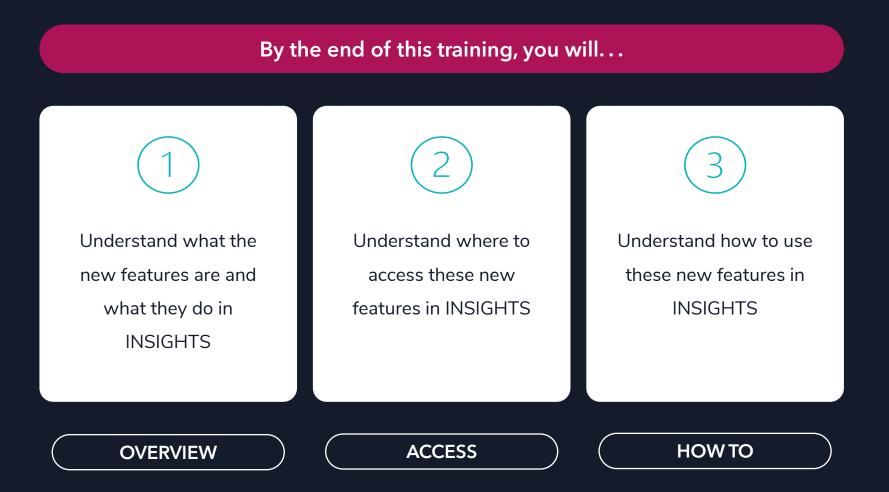

# KEYTERMS

## Key Terms

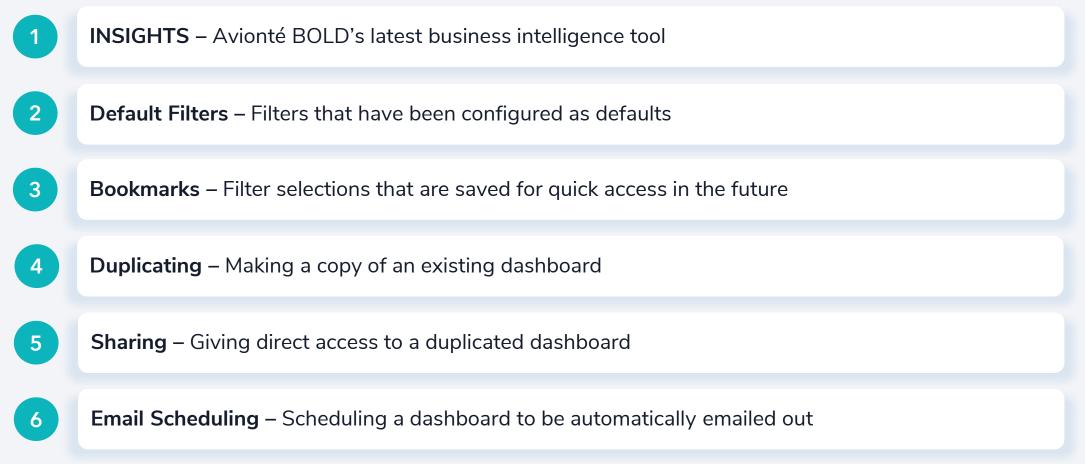

## Overview

### What are the New Features?

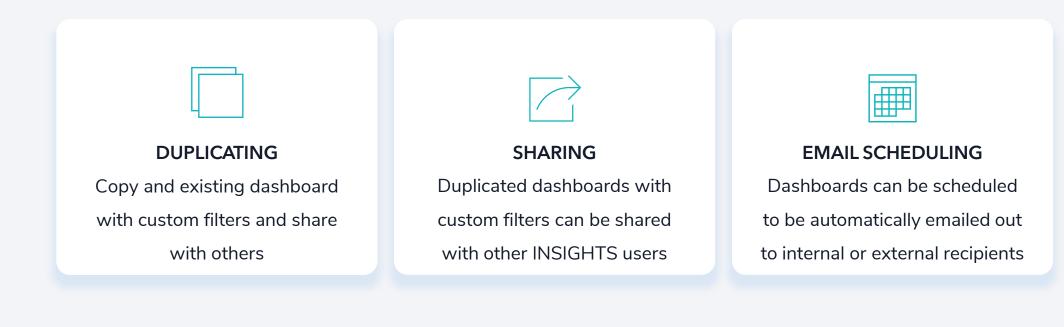

These features streamline your ability to access and share reporting data across your organization!

## DUPLICATING DASHBOARDS

Duplicating Dashboards

# What does this mean?

Duplicating dashboards allows you to make an additional copy of an existing INSIGHTS dashboard

- Accessed as a separate dashboard
- Filters can be customized
- No limit on duplications

| Dashboards Q 🖂 +                             | Avenir - J | ob Boa | ard Use | er View      |                  |        |           |                  |        |   |       |                   |                 |            | PDF        | × :    | Filters 🕥     |
|----------------------------------------------|------------|--------|---------|--------------|------------------|--------|-----------|------------------|--------|---|-------|-------------------|-----------------|------------|------------|--------|---------------|
| 😂 1) Recruiting                              | Job Board  | d User | View    |              |                  |        |           |                  |        |   |       |                   |                 |            |            |        | Employer      |
| I≓ <sup>≮</sup> Job Board User View          | REQ ID     |        | C<br>D  | Job<br>Title | Req<br>Pri<br>Ow | R<br>S | Company ~ | Co<br>Pri<br>Rep | S<br>D |   | М     | Manager Email     | Candidate       | Stage      | Credit To  | S<br>D | include un    |
| l≝ <sup>₡</sup> Placements - Summary         | DW391      | P      | 6/      | Perm         | David            | Hot    | Avenir    | Alexa            | 9      | N | Ama   | Amanda.Garcia2@te | Lester Freemont | Submitted  | Aaron Ar   | r 6    | Region        |
| I≝ <sup>⊄</sup> Talent - Processing          | DW188      | C      | 7/      | Accou        | David            | Filled | Avenir    | Alexa            | 9      | N | Ama   | Amanda.Garcia2@te | Cairo Strauss   | Submitted  | Aaron Ar   | r 2    | Include all   |
| I= <sup>st</sup> Talent - Progression        | AP2606     | C      | 1       | Mater        | Alexa            | Hot    | Avenir    | Alexa            | 1      | N | Ama   | Amanda.Garcia2@te | Todd Smith      | Submitted  | Alexande   | 1      |               |
|                                              | DW257      | C      | 8/      | Mater        | David            | Mil    | Avenir    | Alexa            | 8      | N | Jami  | jamiem@test.com   | Joe Smith       | Refused by | Aaron Ar   | r 5    | Office        |
| j≝ <sup>≪</sup> User Stats - Recruiter Stats | DW929      | C      | 5/      | Office       | David            | Hot    | Avenir    | Alexa            | 5      | N | Ama   | Amanda.Garcia2@te | Ona Lukoszaite  | Submitted  | Aaron Ar   | r 5    | Include all   |
| l≝ <sup>⊄</sup> User Stats - Rep. Stats      | DW287      | C      | 1       | Shipp        | David            | Hot    | Avenir    | Alexa            | 9      | N | Stev  | N\A               | Doja Cat        | Submitted  | Alexande   | 8      |               |
| 📑 2) Operations                              | DW981      | C      | 1       | Packer       | David            | Hot    | Avenir    | Alexa            | 7      | N | Ama   | Amanda.Garcia2@te | Podrick Payne   | Submitted  | Aaron Ar   | r 6    | Company       |
| 📑 3) Sales                                   | AP5472     | C      | 1       | Trash        | Alexa            | Hot    | Avenir    | Alexa            | 8      | N | Willi | wwonka@yahoo.c0m  | Lydia Bennet    | Started    | Alexande   | 1      |               |
| □ 4) Time                                    | AP8702     | C      | 8/      | Packi        | Alexa            | Hot    | Avenir    | Alexa            | 8      | N | Will  | rdiver@avenir.c0m | Buster Posey    | Submitted  | Alexande   | 9      | Avenir        |
|                                              | DW302      | C      | 1       | Forklif      | David            | Hot    | Avenir    | Alexa            | 1      | 1 | Ama   | Amanda.Garcia2@te | Johnny Aberdeen | Submitted  | Aaron Ar   | r 3    |               |
| 📑 5) Gross Profit                            | AP8702     | C      | 8/      | Packi        | Alexa            | Hot    | Avenir    | Alexa            | 8      | N | Will  | rdiver@avenir.c0m | Don Knotts      | Submitted  | Brock Ba   | r 9    | Job Title     |
| 📑 6) Accounts Receivable                     | DW331      | C      | 1       | Front        | David            | Hot    | Avenir    | Alexa            | 9      | N | Ama   | Amanda.Garcia2@te | Mateo Diaz      | Started    | Aaron Ar   | r 9    | Include all   |
| I늘 Avenir - Job Board User View              | DW386      | C      | 3/      | Ware         | David            | Hot    | Avenir    | Alexa            | 3      | N | Willi | wwonka@yahoo.c0m  | Ned Stark       | Submitted  | Aaron Ar   | r 3    | Ū             |
|                                              | DW348      | C      | 4/      | Lead         | David            | Hot    | Avenir    | Alexa            | 9      | N | Ama   | Amanda.Garcia2@te | Reuben Sturman  | Started    | Alexande   | 6      |               |
|                                              | DW257      | C      | 8/      | Mater        | David            | Mil    | Avenir    | Alexa            | 8      | N | Jami  | jamiem@test.com   | Mikey Bamber    | Submitted  | Aaron Ar   | r 5    | Req Tier Type |
|                                              | DW548      | C      | 1/      | Recep        | David            | Hot    | Avenir    | Alexa            | 8      | N | Ama   | Amanda.Garcia2@te | Geno Smith      | Submitted  | Aaron Ar   | r 1    | Include all   |
|                                              | DW548      | C      | 1/      | Recep        | David            | Hot    | Avenir    | Alexa            | 8      | N | Ama   | Amanda.Garcia2@te | Future Hendrix  | Submitted  | Aaron Ar   | r 4    |               |
|                                              | KA5710     | C      | 3/      | Forklif      | Peggy            | Hot    | Avenir    | Alexa            | 3      | N | Ama   | Amanda.Garcia2@te | Todd Smith      | Submitted  | Alexande   | 4      | Req Status    |
|                                              | DW386      | C      | 3/      | Ware         | David            | Hot    | Avenir    | Alexa            | 3      | N | Willi | wwonka@yahoo.c0m  | Jamie Lannister | Submitted  | Aaron Ar   | r 3    |               |
|                                              | AP8521     | C      | 1       | Forklif      | Alexa            | Col    | Avenir    | Alexa            | 1      | N | Ama   | Amanda.Garcia2@te | Jane Boisy      | Started    | Kristina L | 1      | Include all   |
|                                              | DA445      | C      | 1       | Front        | David            | Hot    | Avenir    | Alexa            | 9      | N | Ama   | Amanda.Garcia2@te | Mateo Diaz      | Submitted  | Aaron Ar   | r 6    | Û             |
|                                              | KA5710     | C      | 3/      | Forklif      | Peggy            | Hot    | Avenir    | Alexa            | 3      | N | Ama   | Amanda.Garcia2@te | Tabitha Smith   | Submitted  | Alexande   | 4      | > Req Type    |
|                                              | AP3900     | C      | 1       | Accou        | Alexa            | Filled | Avenir    | Alexa            | 4      | N | Ama   | Amanda.Garcia2@te | Domatello Henn  | Submitted  | Alexande   | 1      |               |

## Why Duplicate Dashboards?

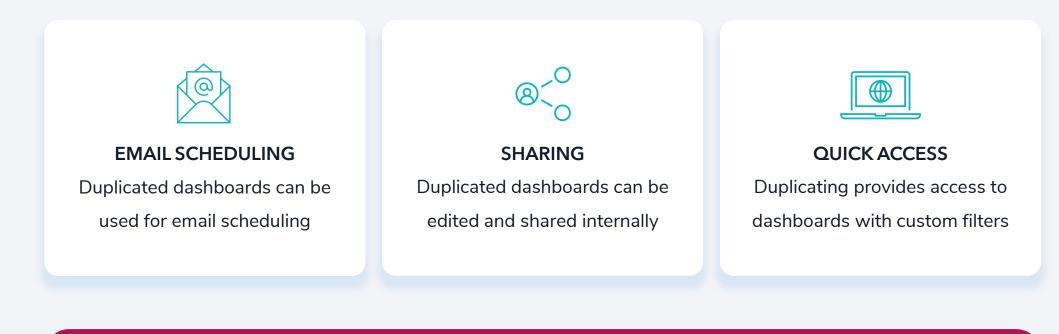

Configure and share your INSIGHTS dashboards with duplicating!

DUPLICATING DASHBOARDS

## How to Do It?

Users can duplicate dashboards in two places from the INSIGHTS platform

- Hover over the dashboard name > click the 3 dots to the right of the name > "Duplicate"
- Click the 3 dots in the upper-right corner of the dashboard results screen > "Duplicate"

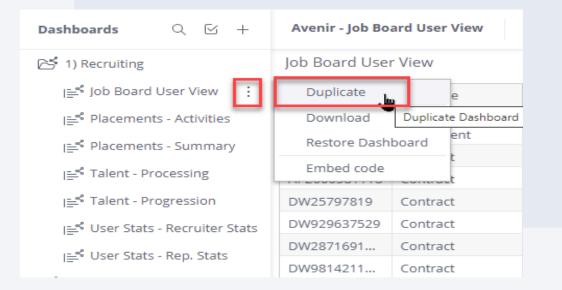

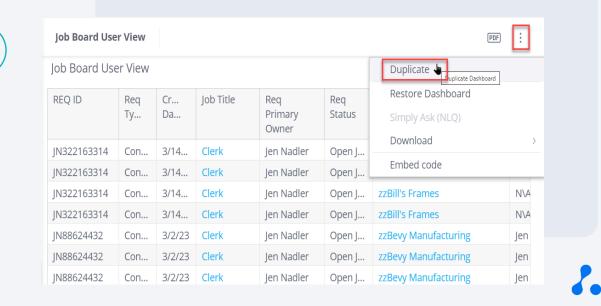

## Recruiting (User Stats - Recruiter Stats)

You are a Recruiting Supervisor and want to analyze your recruiters' individual performance on a monthly basis

- Run the "User Stats Recruiter Stats " dashboard
- 2. Filter to the individual recruiter(s)
- Duplicate and rename the dashboard for each recruiter
- Re-visit and re-run these dashboards monthly to track your team's individual performance

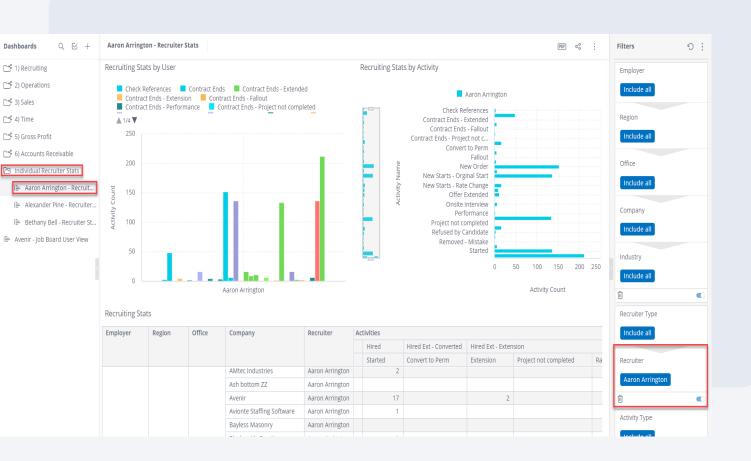

# Knowledge Check

True or False: Duplicated dashboards cannot be shared.

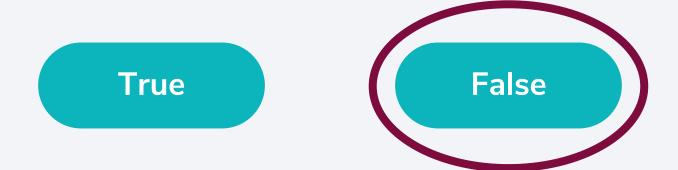

# SHARING DASHBOARDS

SHARING DASHBOARDS

# What does this mean?

Sharing allows users to take duplicated dashboards and directly share them with other BOLD INSIGHTS users

- Shows up under recipient's list
- Share with varying levels of access (view or designer)
- Can only be shared internally

| Dashboards                 | Avenir - Job Bo | ard User Vie  |
|----------------------------|-----------------|---------------|
| C 1) Recruiting            | Job Board Use   | r View        |
| C 2) Operations            | REQ ID          | Req Type      |
| C 3) Sales                 |                 |               |
| 🗁 4) Time                  | DW548647128     | Contract to   |
|                            | DW143849622     | EOR           |
| 📑 5) Gross Profit          | DW3319811       | Contract      |
| 6) Accounts Receivable     | DW929637529     | Contract      |
| Individual Recruiter Stats | DW25797819      | Contract      |
| l                          | Rename          | t             |
|                            | Duplicate       | t             |
|                            | Delete          | ent           |
|                            | Share           | F             |
|                            | Downloa Sha     | are Dashboard |

## Why Share Dashboards?

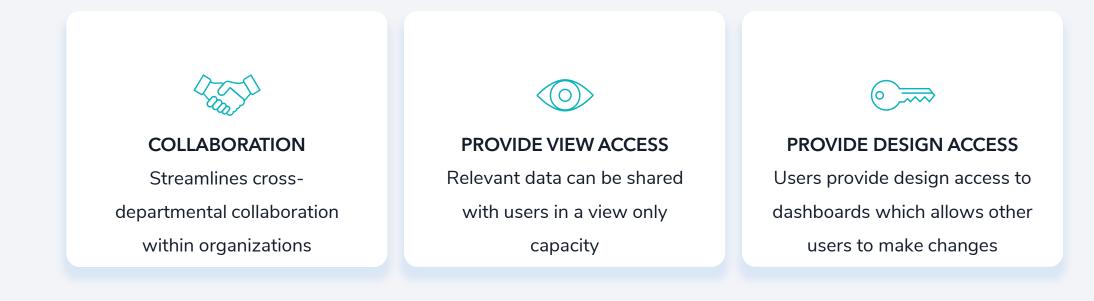

Sharing dashboards provides quick access to data for those who need it within your organization!

#### SHARING DASHBOARDS

How to Do It?

Method 1: Users can share duplicated dashboards from their dashboard list

- Hover over a duplicated dashboard name > click the 3 dots to the right of the name > "Share"
- Search for an INSIGHTS user to share with > adjust their level of access to the dashboard > "Save"

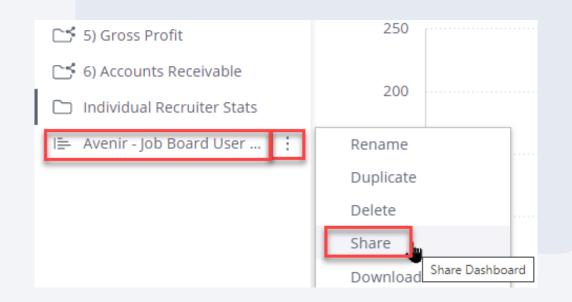

| Training Te                 | am<br>test@gmail.com               | Owner                                  |
|-----------------------------|------------------------------------|----------------------------------------|
| J Josh Payne<br>josh.payne( | Davionte.com                       | Can View 🗼 🗊<br>Can View<br>Can Design |
| Dashboard URL               | https://avionte.sisense.com/app/ma | in/dashboards/641b43d5a17d6500356      |

SHARING DASHBOARDS

### How to Do It?

Method 2: Users can share duplicated dashboards from their dashboard itself

- Click on a dashboard to view it > click the share icon in the upper right corner
- Search for an INSIGHTS user to share with > adjust their level of access to the dashboard > "Save"

| Dashboards Q 🗹 +                                     | Avenir - Job Bo | ard User View    |         | F                                               |                  |
|------------------------------------------------------|-----------------|------------------|---------|-------------------------------------------------|------------------|
| 1) Recruiting                                        | Job Board Use   | r View           |         |                                                 | Share            |
| C <sup>4</sup> 2) Operations C <sup>4</sup> 3) Sales | REQ ID          | Req Type         | Cr<br>D | Job Title                                       | Req Pri<br>Owner |
|                                                      | AP509542119     | Contract         | 11/9    | Trash Collector (Second Shift)                  | Alexan           |
| 🖂 4) Time                                            | DW929637529     | Contract         | 5/29    | Office Assistant                                | David \          |
| 📑 5) Gross Profit                                    | DW548647128     | Contract to Perm | 1/28    | Receptionist                                    | David            |
| 🖂 6) Accounts Receivable                             | DW28716910      | Contract         | 10/1    | Shipper (Night Shift)                           | David \          |
| 🗀 Individual Recruiter Stats                         | DW33198110      | Contract         | 10/1    | Front Desk Admin (Group Time)                   | David            |
| 🖹 Avenir - Job Board User View                       | DW98142112      | Contract         | 12/1    | Packer                                          | David            |
| - Avenin - Job Board Oser view                       | DW3484430       | Contract         | 4/30    | Lead Materials Handler                          | David            |
|                                                      | DW386833311     | Contract         | 3/11    | Warehouse Foreman                               | David            |
|                                                      | AP509542119     | Contract         | 11/9    | Trash Collector (Second Shift)                  | Alexan           |
|                                                      | KA307627212     | Contract         | 2/12    | Forklift Operator Second Shift (Po, Daily Pay)) | Peggy            |
|                                                      | DW391482624     | Permanent        | 6/24    | Perm - Builder                                  | David \          |
|                                                      | DW188704722     | Contract         | 7/22    | Accountant                                      | David \          |
|                                                      | AP2606581118    | Contract         | 11/1    | Materials Handler                               | Alexan           |
|                                                      | DA1076948511    | Contract         | 5/11    | Materials Handler                               | David \          |
|                                                      | DW511356123     | Contract         | 12/3    | Packager                                        | David \          |

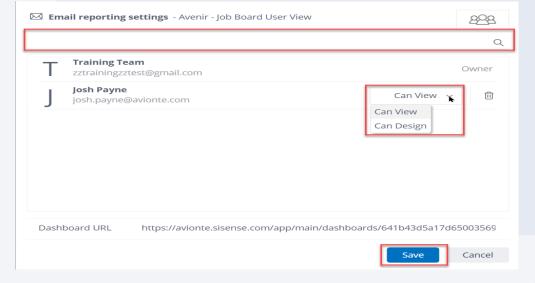

## Gross Profit (Sales -Source)

In the upcoming weeks, you are tasked with conducting an analysis of your account with a paid job board (e.g. LinkedIn) to determine if the cost-revenue ratio is worth your staffing firm renewing your account the upcoming year

- Run the "Sales Source" dashboard
- Filter to the individual job board
- Duplicate and rename the dashboard
- Share dashboard with stakeholders to determine next steps

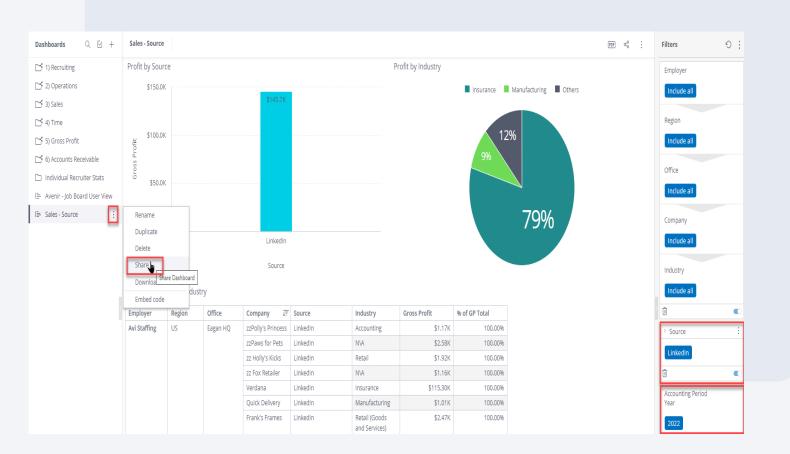

# Knowledge Check

Recipients of a shared dashboard can be granted dashboard access as a...

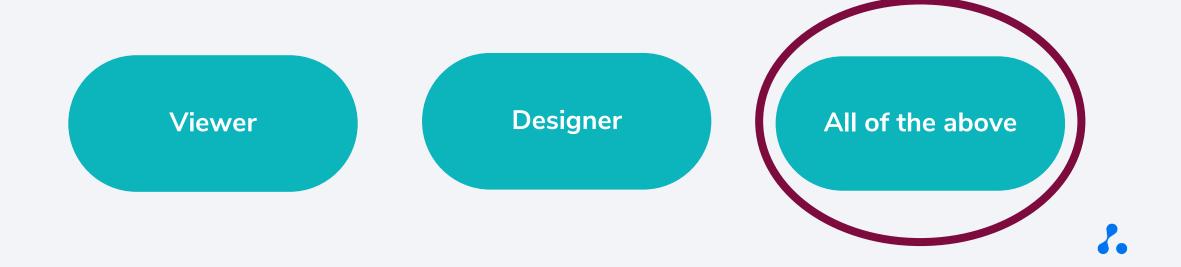

# What does this mean?

Email scheduling allows users to schedule duplicated dashboards to be automatically sent out via email

- Recipients can be internal or external
- Dashboard data can be shared in several formats (CSV, PDF, or Excel)
- Scheduled cadence can be configured from one time to monthly

|                         | Analytics Pulse Report Manager               |
|-------------------------|----------------------------------------------|
| ontent                  |                                              |
|                         |                                              |
| Report Name             | Worktron Weekly Job Board                    |
| Dashboard               | Worktron - Job Board User View               |
|                         | Apply Custom Filters     Edit Report Filters |
|                         |                                              |
| ttings                  |                                              |
|                         | Recipients Schedule                          |
| Format                  | Recipients                                   |
| Format<br>Time Based    | Recipients                                   |
|                         | Week ~                                       |
| Time Based              |                                              |
| Time Based Repeat every | Week                                         |

## Why Email Schedule Dashboards?

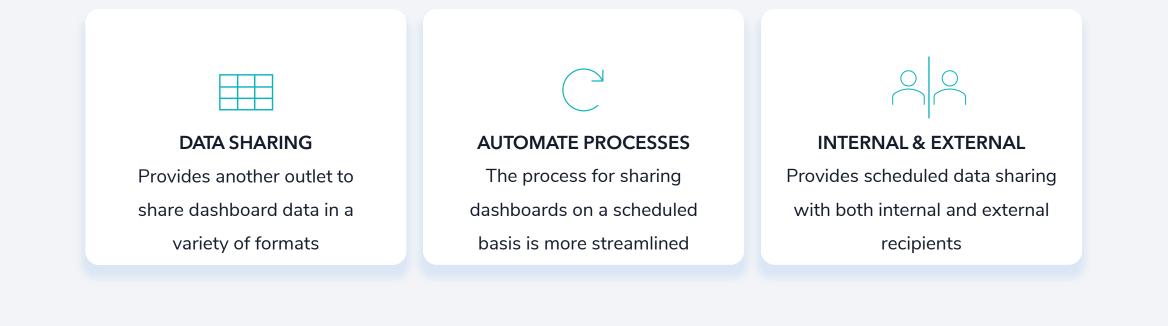

Email scheduling provides internal and external recipients with automatic data updates one time, hourly, daily, weekly, or monthly!

How to Do It?

Users can schedule dashboards to be emailed out from the 'Report Manager' section of the INSIGHTS tool

- Select 'Report Manager' > click
   'Add New Report' from the dashboard
- Name the report that you are going to schedule > select the dashboard

| sisense                  | Analytics Pulse             | Report Manager |          |          |   |
|--------------------------|-----------------------------|----------------|----------|----------|---|
| Search                   | Q                           |                |          |          |   |
| + Add New Report         |                             |                |          |          |   |
| □ Report Name 🔤 Dashboar | d Name Owner Email Last Run | Priority       | ∑ Status | Tenabled | 7 |
|                          | *                           |                |          |          |   |
|                          |                             |                |          |          |   |
|                          | No reports four             | nd             |          |          |   |
|                          |                             |                |          |          |   |
|                          |                             |                |          |          |   |
|                          |                             |                |          |          |   |
|                          |                             |                |          |          |   |
|                          |                             |                |          |          |   |
|                          |                             |                |          |          |   |
| ontent                   |                             |                |          |          |   |
| ontent                   |                             |                |          |          |   |
|                          |                             |                |          |          |   |
| ontent<br>Report Name    | Worktron Example            |                |          |          |   |
| Report Name              |                             |                |          |          |   |
|                          | Worktron Example<br>Select  |                |          | ~        |   |
| Report Name              |                             |                |          | ~<br>Q   |   |

Cont.

Users can schedule dashboards to be emailed out from the 'Report Manager' section of the INSIGHTS tool

- Select the 'Format' setting > choose the file format(s) for the dashboard data
- Search for and select an email to that the scheduled dashboards will be sent to

| Format        | Recipients Schedule                              |
|---------------|--------------------------------------------------|
| Files Formats | CSV (pivot and table widgets)                    |
|               | Excel (pivot widgets)                            |
|               | Excel (all dashboard widgets into a single file) |
|               | PDF (dashboard)                                  |
| gs<br>Format  | Recipients Schedule                              |
| josh          | Q                                                |
| JOSH          | yne                                              |

### Cont.

Users can schedule dashboards to be emailed out from the 'Report Manager' section of the INSIGHTS tool

- 5. Select the 'Time Based' option from the 'Schedule' section > choose how often you would like the schedule email to repeat
- 6. Select the time/date the dashboardwill be emailed out > select 'CreateReport'

| Format                            | Recipients Schedule             |        |              |          |
|-----------------------------------|---------------------------------|--------|--------------|----------|
| Time Based                        | <u> </u>                        |        |              |          |
| Repeat every                      | One Time                        |        |              | Ĭ.       |
| At                                | One Time                        |        |              | ~        |
| 7.0                               | Hours                           |        |              |          |
|                                   | Days                            |        |              |          |
|                                   | Week                            |        |              |          |
|                                   | Months                          |        |              |          |
|                                   |                                 |        |              |          |
| ttings                            |                                 |        |              |          |
| ttings                            |                                 |        |              |          |
| ttings<br>Format                  | Recipients Schedule             |        |              |          |
|                                   | Recipients Schedule             |        |              |          |
| Format                            | Recipients Schedule<br>One Time |        |              | <u> </u> |
| Format          Image: Time Based |                                 | Starts | Mar 15, 2023 | ř        |

### Cont.

Users can schedule dashboards to be emailed out from the 'Report Manager' section of the INSIGHTS tool

7. From the "Report Manager" dashboard, users can view all current and previously scheduled emails – users can manually send emails from here

|                    |                                          |                          | Analytics Pulse Report Mar | ager     |                                 |           |                          |
|--------------------|------------------------------------------|--------------------------|----------------------------|----------|---------------------------------|-----------|--------------------------|
| Search             |                                          | ٩                        |                            |          |                                 |           |                          |
| + Add New Report   |                                          |                          |                            |          |                                 |           |                          |
| Report Name        | $\equiv_{\psi}$ Dashboard Name           | Owner Email              | Last Run                   | Priority | √ Status                        | 🕅 Enabled |                          |
| Worktron - Example | Worktron - Job Board User View           | phil.martini@avionte.com | 🔮 15 Mar 2023 12:00 PM     | Normal   | Not Running                     | • On      |                          |
| time reg pdf       | Hours - Regular Time pdf test            | phil.martini@avionte.com | 🥑 14 Mar 2023 11:03 AM     | Normal   | <ul> <li>Not Running</li> </ul> | • Off     |                          |
| D pdf test custom  | Job Board User View - Sanders Supply Co. | phil.martini@avionte.com | 🥥 14 Mar 2023 9:54 AM      | Normal   | Not Running                     | • Off     |                          |
| pdf test           | Job Board User View                      | phil.martini@avionte.com | 🥥 14 Mar 2023 9:50 AM      | Normal   | Not Running                     | • Off     |                          |
| sanders supply     | Job Board User View - Sanders Supply Co. | phil.martini@avionte.com | 🥑 01 Mar 2023 1:02 PM      | Normal   | Not Running                     | • Off     |                          |
| A - test for sarat | A for sarat - Gross Profit By Company    | phil.martini@avionte.com | 🥑 07 Mar 2023 12:34 PM     | Normal   | Not Running                     | • Off     |                          |
|                    |                                          |                          |                            |          |                                 |           |                          |
|                    |                                          |                          |                            |          |                                 |           |                          |
|                    |                                          |                          |                            |          |                                 |           |                          |
|                    |                                          |                          |                            |          |                                 |           |                          |
| 6 Total reports    |                                          |                          | « < (1) > »                |          |                                 |           | Show 10 $\wedge$ rows of |

#### USE CASE EXAMPLE

## Recruiting (Talent -Processing)

You are the head of a large staffing firm and are looking to assess your business by branch and send those metrics to your branch managers on a monthly basis

- Run the "Talent Processing" dashboard
- Filter by individual branches
- Duplicate and rename the dashboards
- Schedule the dashboards to be emailed out to branch managers monthly

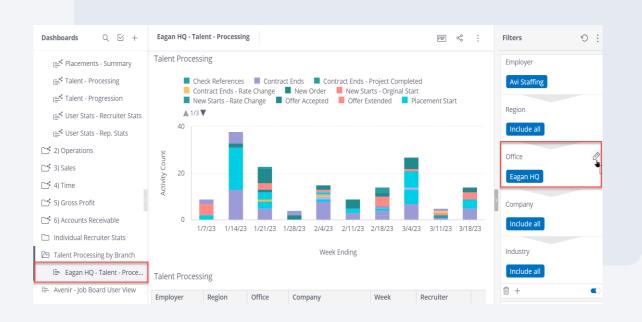

| Format Re      | cipients | Schedule                  |   |
|----------------|----------|---------------------------|---|
| Time Based     |          |                           |   |
| Repeat every   | 1        | Months                    | ~ |
| Monthly on day | 1        |                           |   |
|                | At       | 09:00 AM                  |   |
| Time frame     | Starts   | Mar 20, 2023 - Ends Never | ~ |
|                |          |                           |   |

# Knowledge Check

True of False: Users can schedule dashboards to be emailed to both internal and external recipients.

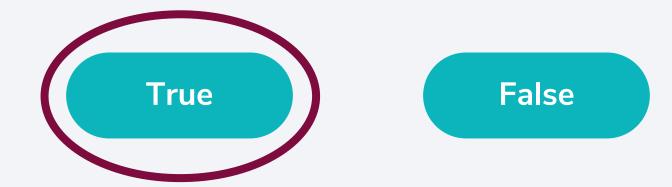

# **Other New Functionality**

#### WIDGETS

## Edit and Configure Widgets

Within duplicated dashboards, clicking on the pencil icon will allow users to make changes to the appearance of widgets, for example:

- Values can be added or disabled
- Graph/Table visuals (e.g. colors and labels) can be customized
- Graph/Table type cannot be changed

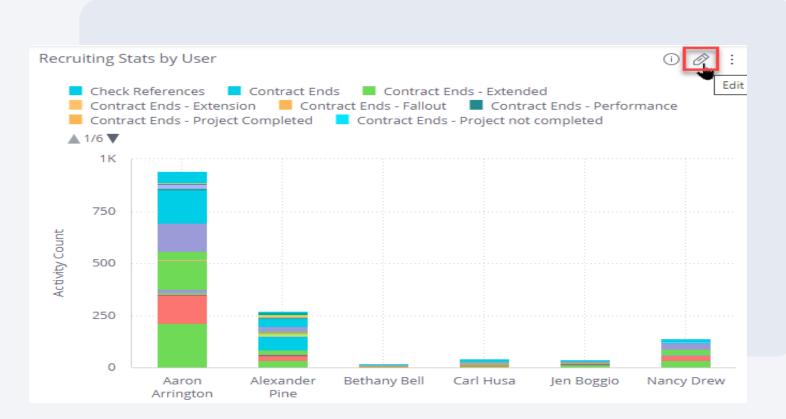

#### FILTERS

## Modify Existing Filters

Within duplicated dashboards, the filters can be modified to adjust the data populating in the dashboard

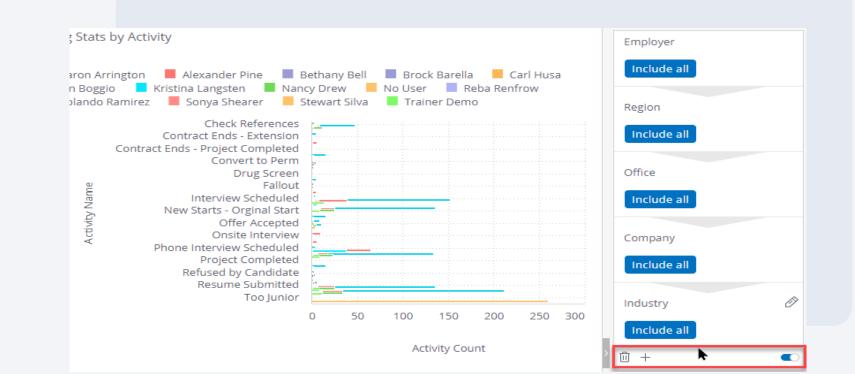

#### USE CASE EXAMPLE

## **Operations (Job Board Forecast)**

You are attempting to forecast potential revenue and gross profit for the jobs posted to your job board and need to trim down the results in the dashboard for ease of use

- Hover of the widget in the dashboard and click the edit button
- Disable unnecessary values/columns to narrow widget results
- Select "Apply" to update dashboard results

| Dashboards Q 🖂 +                       | Edit Widget - | Job Board For | ecast    |                          |                    |                     | PDF co          | :               | Filters 🕤 :   |         |
|----------------------------------------|---------------|---------------|----------|--------------------------|--------------------|---------------------|-----------------|-----------------|---------------|---------|
| 1) Recruiting                          | Job Board Fo  | recast Detail |          |                          |                    |                     | 0               | Ø :             | Employer      |         |
| ≥ 2) Operations                        | Employer      | Region        | Office   | Company                  | Job ID             | Job Title           | Client Rep      | Open            | Include all   |         |
| i≝ <sup>≮</sup> User Stats - Author    | Avi Staffing  | US            | Eagan HQ | zzSord Enterprises       | JN44243632         | Clerk               | Aaron Arrington | 50              | Region        |         |
| 🖃 User Stats - Credit to               |               |               |          | zzSally's Shelves        | JP54892928         | Clerk               | Bethany Bell    | 3               | Include all   |         |
| 🖃 User Stats - Summary                 |               |               |          | zzPreston's Paper Supply | JP200641123        | Clerk               | Aaron Arrington | 5               |               |         |
| - ,                                    |               |               |          |                          | JP61825019         | Clerk               | Aaron Arrington | 6               | Office        |         |
| I블 <sup>≪</sup> User Stats – Web Apply |               |               |          | zzJalen's Plants         | JN519103213        | Clerk               | Bethany Bell    | 30              | Include all   |         |
| 📑 3) Sales                             |               |               |          | zzDavid's zzDesks        | JP887741210        | Warehouse Associate | Aaron Arrington | 15              | Include all   |         |
| 🗂 4) Time                              |               |               |          |                          | zzChelsea's Plants | JN181178118         | Clerk           | Aaron Arrington | 10            | Communi |
| C☆ 5) Gross Profit                     |               |               |          |                          | JP168438120        | Clerk               | Aaron Arrington | 1               | Company       |         |
|                                        |               |               |          |                          | JP2342076120       | Clerk 3 (Test)      | Aaron Arrington | 10              | Include all   |         |
| 6) Accounts Receivable                 |               |               |          |                          | JP5190607119       | Clerk 3 (Test)      | Aaron Arrington | 10              |               |         |
| Individual Recruiter Stats             |               |               |          |                          | JP5766329123       | Clerk 4 (Test)      | Aaron Arrington | 2               | Industry      |         |
| I≞ Avenir - Job Board User View        |               |               |          |                          | JP72379120         | Clerk               | Aaron Arrington | 1               | Include all   |         |
| I≞ Edit Widget - Job Board Forec       |               |               |          |                          | JP74821722         | Clerk 4 (Test)      | Aaron Arrington | 2               |               |         |
| 0,                                     |               |               |          |                          | JP7724732119       | Clerk 2 (Test)      | Aaron Arrington | 10              | Ū •           |         |
| I≞ Edit Widget - User Stats - Recr     |               |               |          | zzCharm Industries       | JN29126332         | Clerk               | Aaron Arrington | 30              | > Sales Rep   |         |
| I≞ Sales - Source                      |               |               |          | zzBill's Frames          | JN322163314        | Clerk               | Aaron Arrington | 48              | Include all   |         |
|                                        |               |               |          | zzBevy Manufacturing     | JN88624432         | Clerk               | Aaron Arrington | 50              |               |         |
|                                        |               |               |          | zzBattery Technicians    | JN21048132         | Clerk               | Aaron Arrington | 50              | Û C           |         |
|                                        |               |               |          | Tech Plus                | JN8771641110       | Clerk               | Aaron Arrington | 100             | Position Type |         |
|                                        |               |               |          | Pixie's Frames           | LH16115821         | Assembly            | Aaron Arrington | 5               |               |         |

| # Pivot                                    |     | Job Board F  | orecast Detail 👔         |                   |               |            |      |             | App              | oly Cancel  | 9 :        |  |
|--------------------------------------------|-----|--------------|--------------------------|-------------------|---------------|------------|------|-------------|------------------|-------------|------------|--|
| # Bill Rate                                |     | Job Board Fo | precast Detail           |                   |               |            |      |             |                  |             |            |  |
| Ū                                          |     | Office       | Company                  | J.                | Job ID        | Total      | it.  | Est. Weekly | Est.             | Est. Total  | Est. Total |  |
| # Pay Rate                                 |     |              |                          |                   |               | Openi      | 'eek | Revenue     | Weekly<br>Profit | Revenue     | Profit     |  |
| Û                                          |     | N\A          | Avenir                   |                   | RD7169271112  | 1          | 1    | \$1,900.00  | \$589.00         | \$1,900.00  | \$589.00   |  |
| # Req Burden                               |     | Austin       | AMtec Industries         |                   | JK249138830   | 5          |      |             |                  |             |            |  |
| Û                                          |     | Eagan HQ     | zzWalt's Washers         |                   | BF158107926   | 1          |      |             |                  |             |            |  |
| # Reg Placement Fee                        |     |              |                          |                   | BF593832921   | 2          |      |             |                  |             |            |  |
| Req riacement ree                          |     |              | zzTommy's zzTables       |                   | JN460185117   | 2          | 3    | \$2,204.00  | \$456.00         | \$6,612.00  | \$1,368.00 |  |
|                                            | -   |              |                          |                   | JP95411411221 | 2          | 3    | \$2,204.00  | \$456.00         | \$6,612.00  | \$1,368.00 |  |
| /alues                                     | +   |              | zzTammy's zzTables       |                   | JP4079811129  | 2          |      |             |                  |             |            |  |
| <ul> <li>Est. Weeks</li> </ul>             | 1   |              | zzStarbucks              |                   | LH101987510   | 1          | 14   | \$763.80    | \$108.30         | \$10,693.20 | \$1,516.20 |  |
| 11                                         |     |              | zzSord Enterprises       |                   | JN44243632    | 50         |      |             |                  |             |            |  |
| 🕼 Est. Weekly                              | 1.1 |              |                          | zzSally's Shelves |               | JP54892928 | 3    |             |                  |             |            |  |
| Revenue                                    |     |              | zzRugs By Rugby          |                   | JN570028111   | 20         |      |             |                  |             |            |  |
| ÎÎ (                                       |     |              | zzPreston's Paper Supply |                   | JP200641123   | 5          |      |             |                  |             |            |  |
| fx Est. Weekly Profit                      | 1   |              |                          |                   | JP61825019    | 6          |      |             |                  |             |            |  |
| Ū (                                        |     |              | zzPolly's Princess       |                   | BF47637688    | 1          |      |             |                  |             |            |  |
|                                            |     |              | zzPolly's Plants         |                   | BF349708711   | 2          | 9    | \$2,249.60  | \$501.60         | \$20,246.40 | \$4,514.40 |  |
| <ul> <li>Est. Total<br/>Revenue</li> </ul> | 1   |              |                          |                   | BF477949728   | 1          | 0    |             |                  | \$1,200.00  | \$1,200.00 |  |
| Û                                          |     |              |                          |                   | BF925099722   | 1          |      |             |                  |             |            |  |
|                                            | - · |              | zzPets R Us              |                   | KA24430235    | 1          | 9    | \$0.00      | \$0.00           | \$0.00      | \$0.00     |  |
| Est. Total Profit                          | -   |              |                          |                   | KA33117234    | 1          |      |             |                  |             |            |  |
| 11                                         |     |              |                          |                   | ¥A613060337   | 1          | 0    | ¢99160      | ¢192.40          | ¢7 03/ /0   | ¢1 6/1 60  |  |

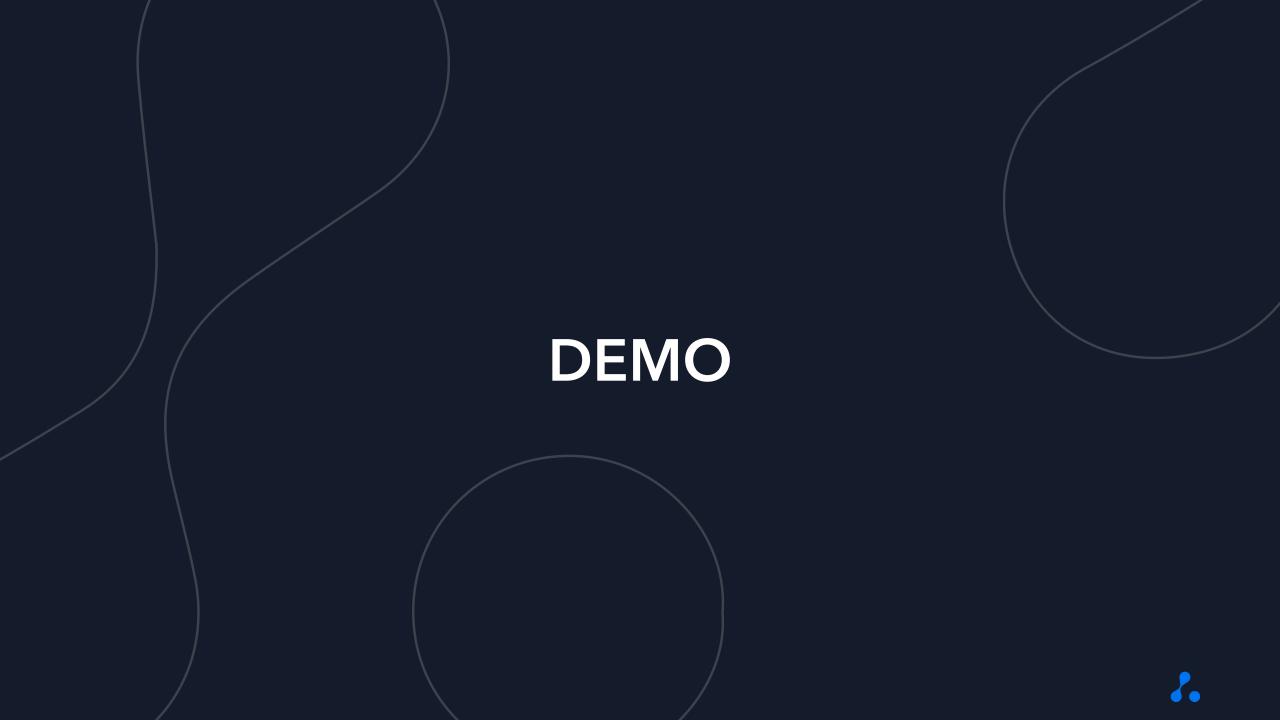

# **QUESTIONS?**

# Poll

Based on your experience during this training, how prepared do you feel to get started with these new features in INSIGHTS?

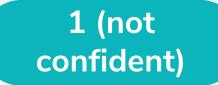

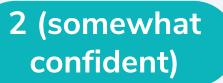

3 (confident)

4 (very confident)

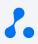

# **THANK YOU!**